每当比特币进入主流媒体的视野时,主流媒体总会请一些主流经济学家分析一下 比特币。早先,这些分析总是集中在比特币是不是骗局。而现如今的分析总是集中 在比特币能否成为未来的主流货币。而这其中争论的焦点又往往集中在比特币的通 缩特性上。

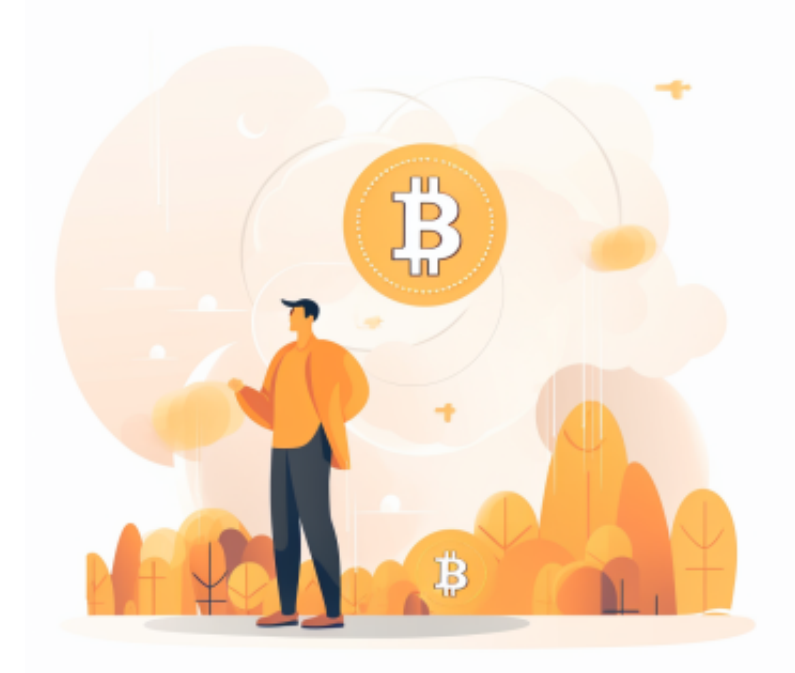

 不少比特币玩家是被比特币的不能随意增发所吸引的。和比特币玩家的态度截然 相反,经济学家们对比特币2100万固定总量的态度两极分化。

 凯恩斯学派的经济学家们认为政府应该积极调控货币总量,用货币政策的松紧来 为经济适时的加油或者刹车。

 因此,他们认为比特币固定总量货币牺牲了可调控性,而且更糟糕的是将不可避 免地导致通货紧缩,进而伤害整体经济。奥地利学派经济学家们的观点却截然相反 ,他们认为政府对货币的干预越少越好,货币总量的固定导致的通缩并没什么大不 了的,甚至是社会进步的标志。

 提到比特币,就会让人联想到Bitget APP,这里让我们看看Bitget APP如何下载 : 打开Bitget的官方网站, 如尚未拥有帐号, 可注册一个新帐号, 单击下载图标, 用手机扫描出现的二维码,建议用浏览器进行扫码,微信扫码可能会出现网页停止 访问的情况,请点击本地下载,再按提示进行下载安装即可。

 登录Bitget交易所,进入交易区,选择您想要交易的币种;在买入和卖出区域,输 入您想要交易的数量和价格;点击"买入"或"卖出",提交您的订单;订单提交 后,您可以在"当前委托"里查看您的委托情况;买入成功后,您可以在"财务资 产"里查看您账户中的余额;

点击"财务资产",可以查看您的资产余额;在"财务资产"里,您可以查看所 持有货币的市场价格;点击"币币交易",可以查看您的币币交易历史记录;点击 "资产转出",可以将买入的货币转出到其他地址;

点击"用户中心",可以查看您的账户信息,包括个人资料、API密钥等;点击" 社区",可以参与Bitget上的社区讨论,了解币圈动态;点击"我的收藏",可以 查看您收藏的币种;

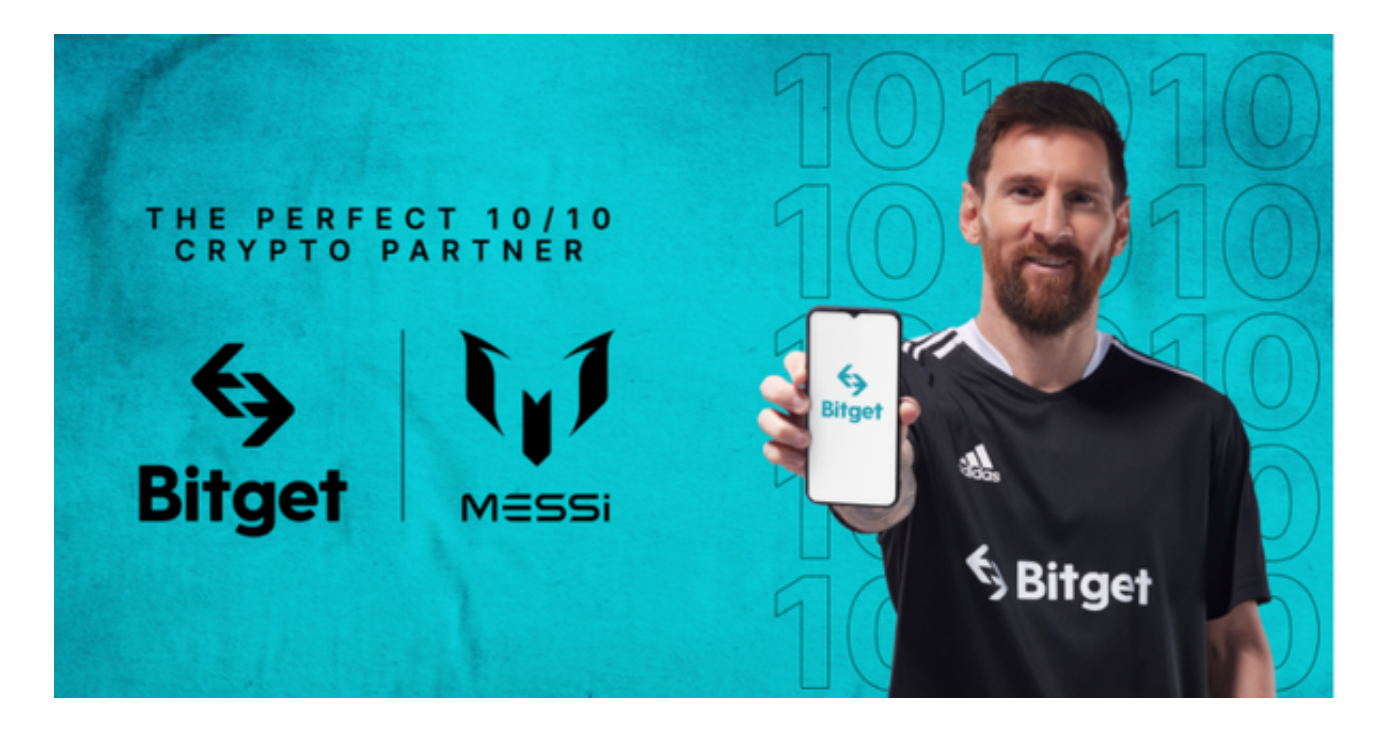

,点击"新手学堂",可以获取Bitget的交易教程;点击"帮助中心",可以查看常 见问题的解答;点击"商家入驻",可以申请成为Bitget的商家,并参与Bitget上 的交易;点击"移动端",可以下载Bitget的移动客户端,方便您在移动端进行交 易;点击"关于",可以查看Bitget的服务协议、隐私政策等;点击"联系我们" ,可以提交您的意见和建议。